## SMS の利用 / using SMS

- 1. ブラウザから、[http://portal.office.com](http://portal.office.com/) へアクセスします。
- 2. メールアドレスを入力し、「次へ」をクリックします。

**COL** 

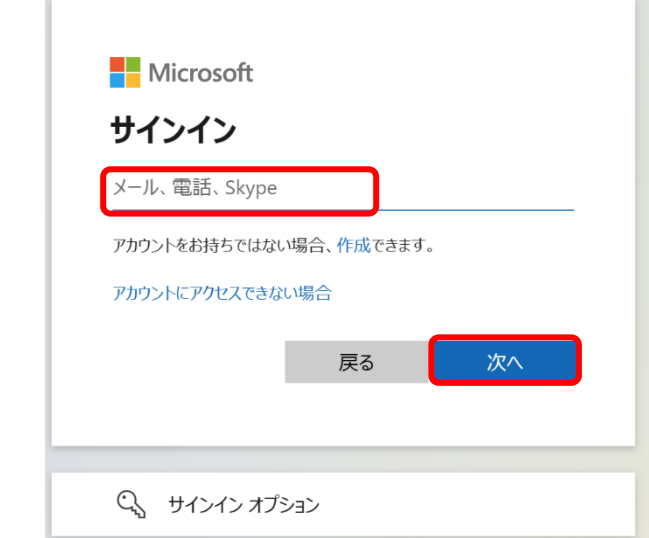

3. 統合認証システムのパスワードを入力し、「サインイン」をクリックします。

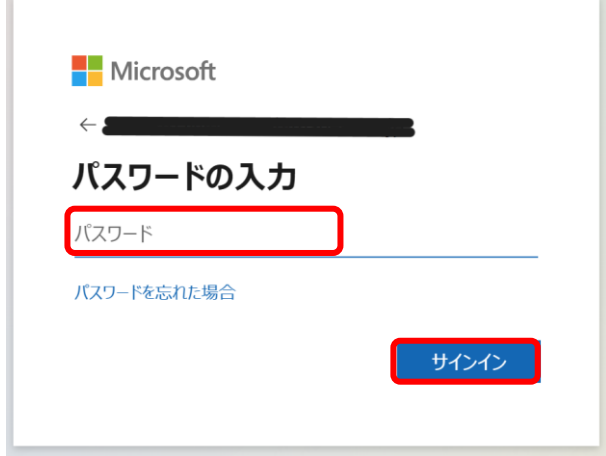

4. 「詳細情報が必要」の画面が表示されるので、「次へ」をクリックします。

Service Control

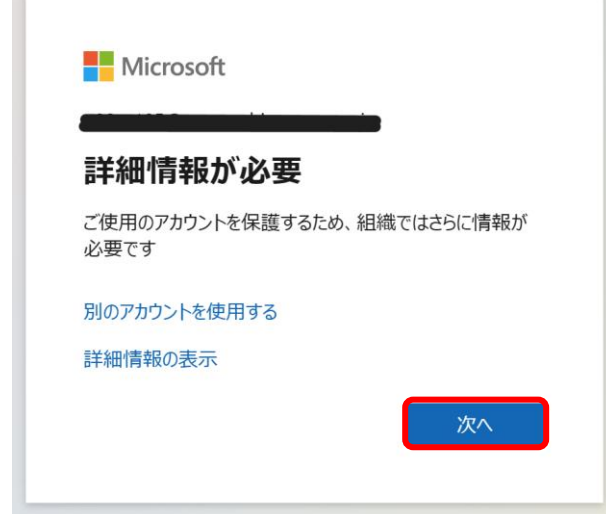

5. 「アカウントのセキュリティ保護」の画面が表示されるので、「別の方法を設定し ます」をクリックします。

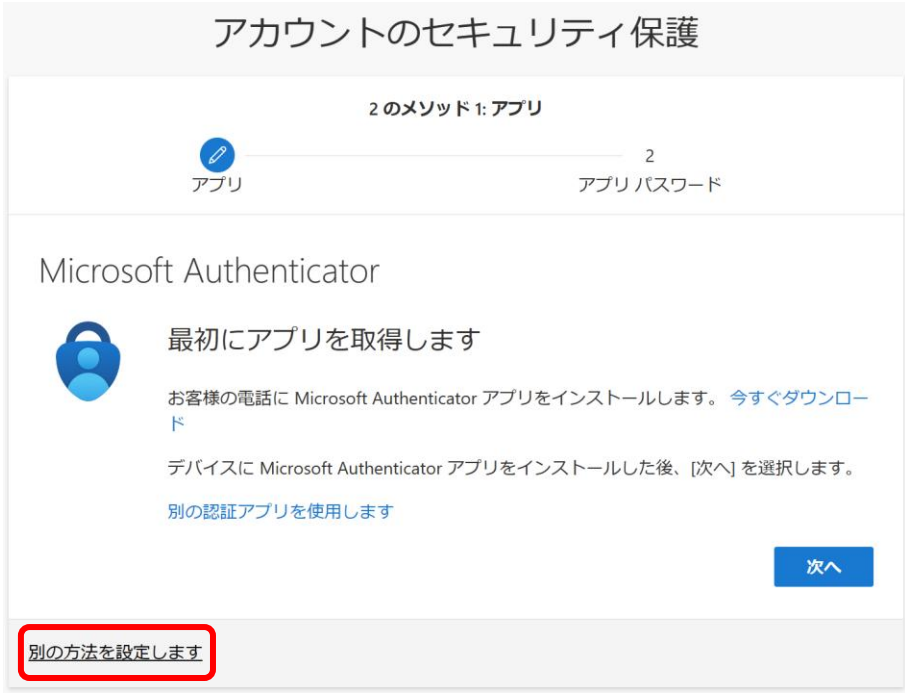

6. 「電話」をクリックします。

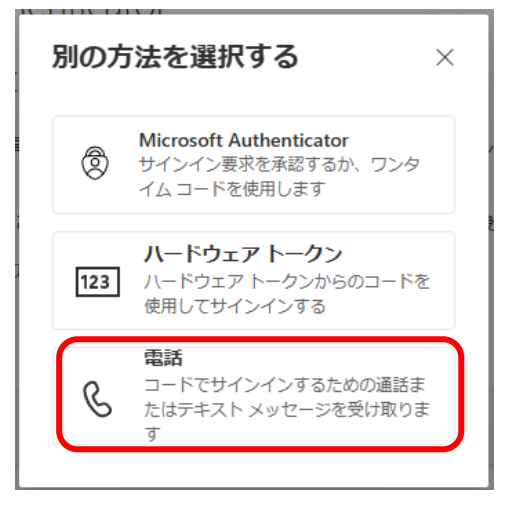

- 7. 以下のとおり操作します。
	- ① 「Japan (+81)」にする
	- ② 電話番号を入力(先頭の"0"は取る)
	- ③ 「コードを受け取る」を選択
	- ④ 「次へ」をクリック

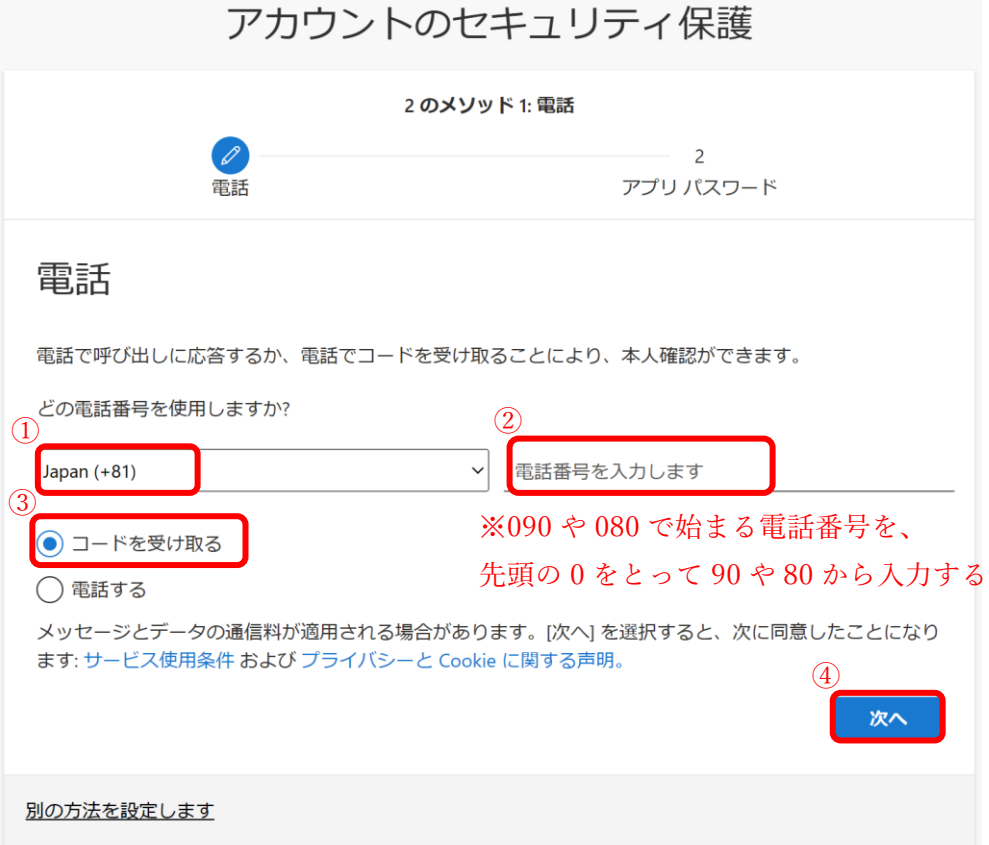

8. スマートフォンに届いたコードを入力し、「次へ」をクリックします。

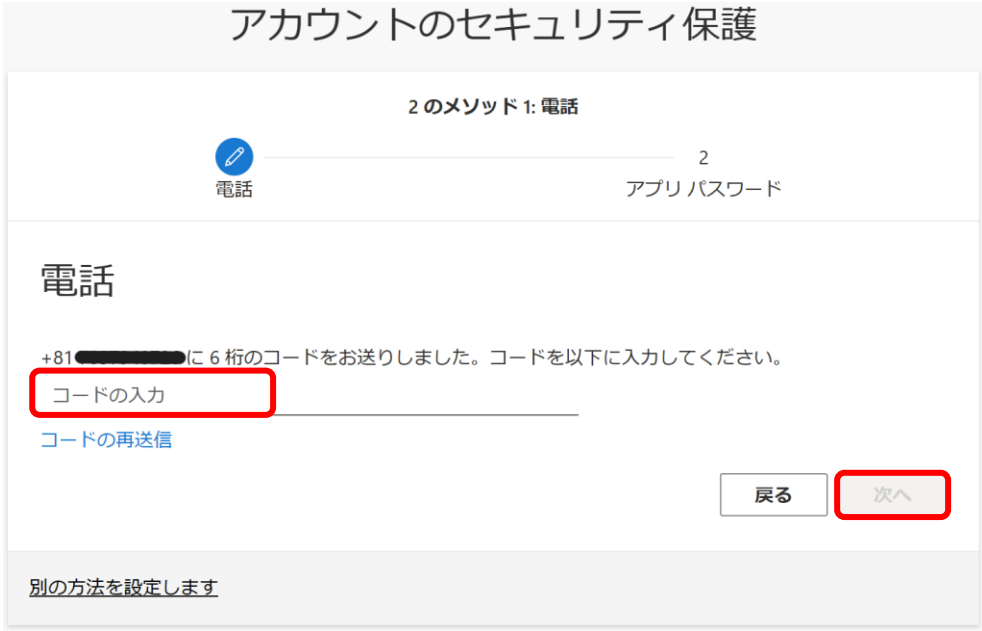

9. 「電話が登録されました」と表示されるので、「次へ」をクリックします。

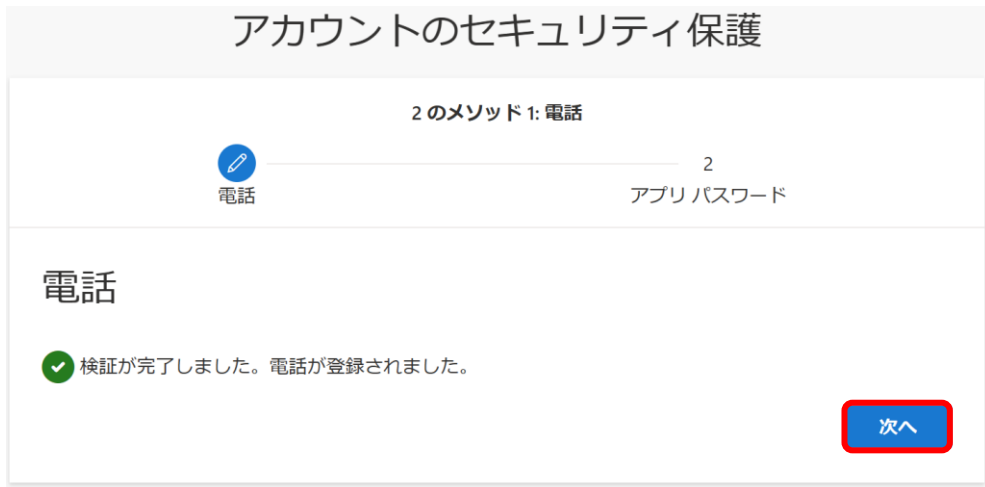

10. アプリパスワード名の入力画面になります。任意で 8 文字以上を入力し、「次へ」 をクリックします。

※アプリパスワードを使用することはありませんので、適当な名前を付けてくださ  $V_{\infty}$ 

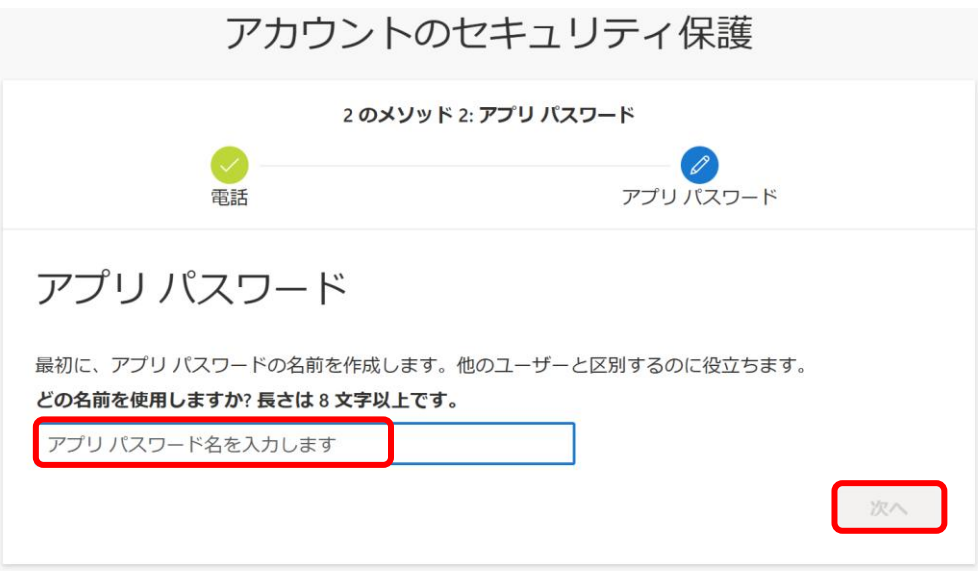

11. 「正常に作成されました」と表示されますので、「完了」をクリックします。 ※アプリパスワードを使用することはありませんので、覚える必要はありません。

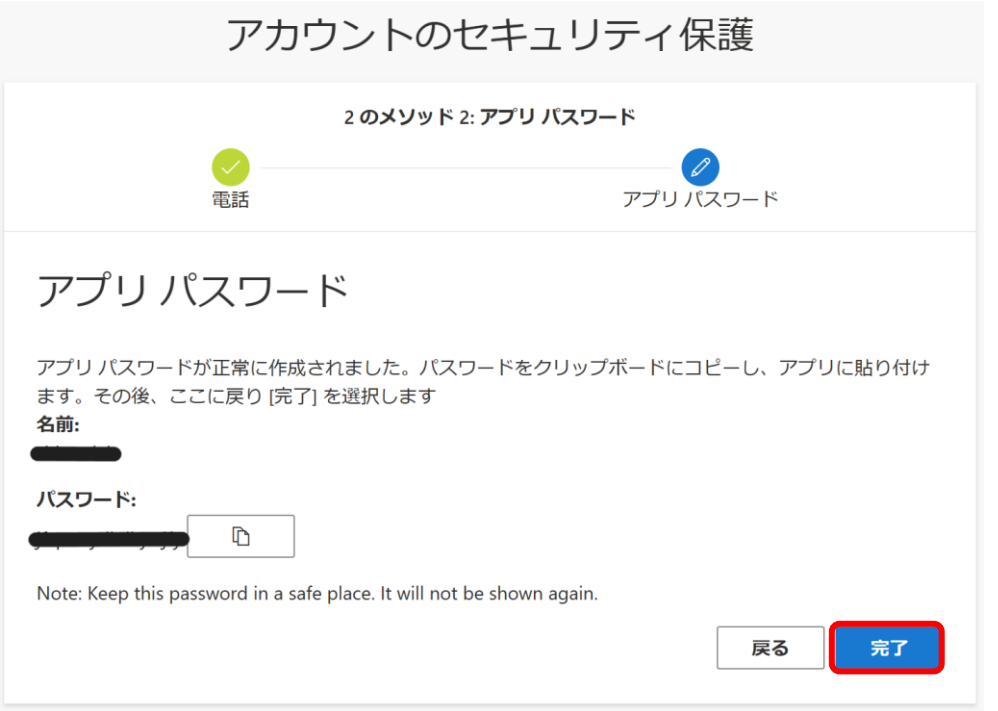

12. 「成功」と表示されますので、「完了」をクリックします。 アカウントのセキュリティ保護

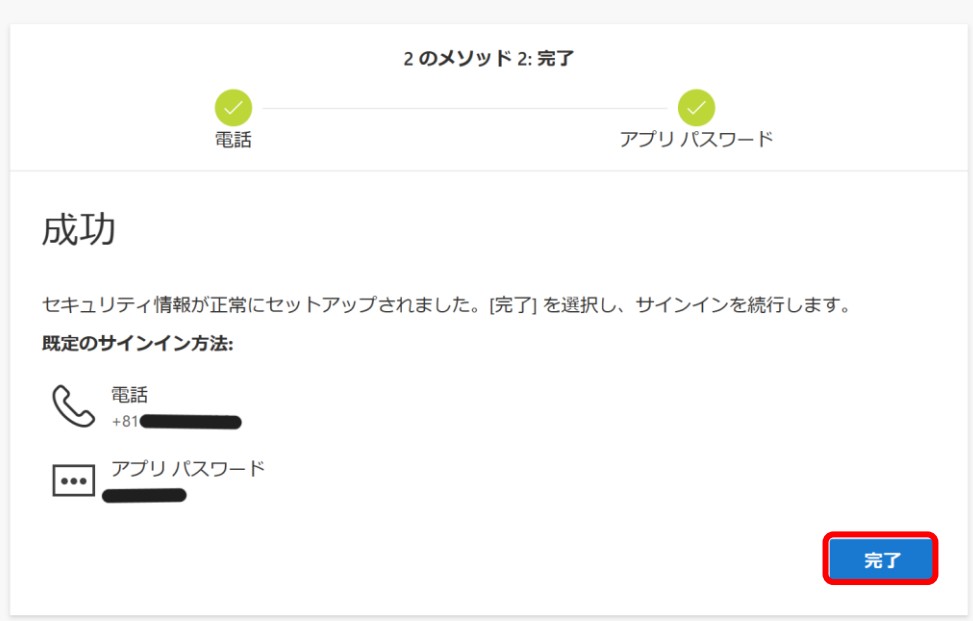

13. 以上で終了です。お疲れさまでした。